# **BAB V**

# **IMPLEMENTASI DAN PENGUJIAN**

# **5.1 IMPLEMENTASI PROGRAM**

Implementasi program adalah kegiatan perancangan yang diterjemahkan menjadi suatu program yang dapat dioperasikan. Pada kegiatan ini pengkodean program dengan menggunakan bahasa pemograman VB.NET, database Microsoft Access dan Laporan Crystal Report dan dalam penggujiannya menggunakan minimal sistem operasi yaitu Windows 7. Adapun hasil dari implementasi program dapat dilihat sebagai berikut

1. Halaman Login

Halaman *login* digunakan oleh pengguna sistem untuk memasuki halaman beranda dengan mengisi nama dan *password* yang benar. Gambar 5.1 *login* merupakan hasil implementasi dari rancangan pada gambar 4.22.

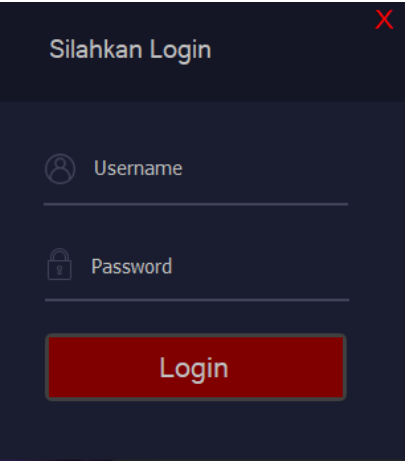

**Gambar 5.1 Halaman Login**

2. Halaman Menu Utama

Halaman beranda merupakan tampilan awal digunakan pengguna sistem setelah melakukan login dengan dapat mengakses ke halaman lainnya dan terdapat menu-menu untuk menampilkan halaman lainnya. Gambar 5.2 merupakan hasil implementasi dari rancangan pada gambar 4.23

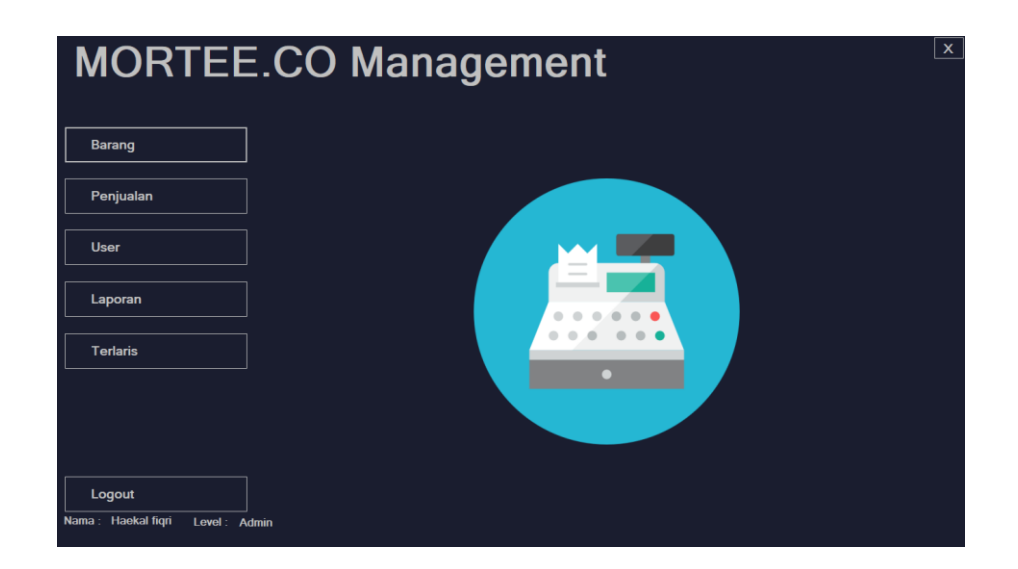

**Gambar 5.2 Halaman Menu Utama**

3. Halaman Data Barang

Halaman data barang menampilkan informasi mengenai barang yang telah diinput pada sistem dan terdapat tabel untuk mengelola data. Gambar 5.3 data barang merupakan hasil implementasi dari rancangan pada gambar 4.24.

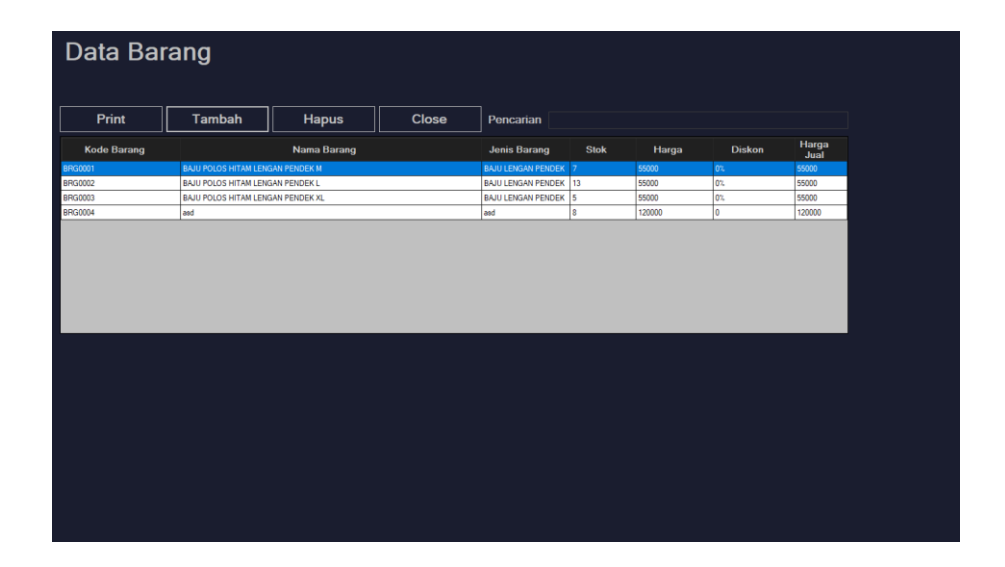

**Gambar 5.3 Halaman Data Barang**

4. Form tambah Barang

Form tambah barang merupakan form yang digunakan untuk menambah data barang baru. Gambar 5.4 tambah barang merupakan hasil implementasi dari rancangan pada gambar 4.25.

| Harga<br>Jual<br>$\mathcal{L} = \{1,2,3\}$<br><b>College State</b><br>$\alpha = 100$ and<br><b>Diskon</b><br><b>Kode Barang</b><br>Nama F<br>Input Barang<br><b>BAJU POLOS HITAM LENGAN PENDEK M</b><br><b>D</b> <sub>2</sub><br>55000<br>lo <sub>z</sub><br>BAJU POLOS HITAM LENGAN PENDEK L<br>55000<br>lo <sub>z</sub><br>55000<br>BAJU POLOS HITAM LENGAN PENDEK XL<br><b>BRG0005</b><br><b>Kode Barang</b><br>lo.<br>120000<br>asd<br>Nama Barang<br>Jenis Barang<br><b>Stok</b><br><b>Harga Normal</b><br>$\overline{0}$<br>$\boldsymbol{\%}$<br>$\vert$ 0<br><b>Diskon</b><br>Harga Jual | BRG0001<br><b>Simpan</b><br><b>Bersih</b><br><b>Close</b> | BRG0002<br>BRG0003<br>BRG0004 |  |  |
|----------------------------------------------------------------------------------------------------|-----------------------------------------------------------|-------------------------------|--|--|
|                                                                                                    |                                                           |                               |  |  |
|                                                                                                    |                                                           |                               |  |  |
|                                                                                                    |                                                           |                               |  |  |
|                                                                                                    |                                                           |                               |  |  |
|                                                                                                    |                                                           |                               |  |  |
|                                                                                                    |                                                           |                               |  |  |
|                                                                                                    |                                                           |                               |  |  |
|                                                                                                    |                                                           |                               |  |  |
|                                                                                                    |                                                           |                               |  |  |
|                                                                                                    |                                                           |                               |  |  |
|                                                                                                    |                                                           |                               |  |  |
|                                                                                                    |                                                           |                               |  |  |
|                                                                                                    |                                                           |                               |  |  |

**Gambar 5.4 Form Tambah Barang**

5. Halaman Penjualan

Halaman penjualan merupakan halaman yang digunakan untuk melakukan transaksi penjualan, halaman ini dapat di akses oleh semua user yaitu admin dan kasir, halaman ini dapat di operasikan setiap terjadinya transaksi penjualan. Pada halaman ini, users juga dapat mencetak nota penjualan setelah melakukan transaksi. Gambar 5.5 halaman penjualan merupakan hasil implementasi dari rancangan pada gambar 4.26.

| Transaksi                       |                     | <b>Grand Total</b> |                     |              |       |     |                    |  |
|---------------------------------|---------------------|--------------------|---------------------|--------------|-------|-----|--------------------|--|
| No Faktur                       | <b>Tanggal</b>      |                    |                     |              |       |     |                    |  |
| 2107090001<br>Jam               | 09/07/2021<br>Kasir |                    |                     |              |       |     |                    |  |
| 03:08:55                        | <b>Haikal</b>       |                    |                     |              |       |     |                    |  |
| <b>Kode Barang</b><br>$\alpha$  | Jumlah<br>Tambah    |                    |                     |              |       |     |                    |  |
| <b>Kode Barang</b><br>$\bullet$ | Nama Barang         |                    | <b>Jenis Barang</b> | Satuan       | Harga | QTY | <b>Total Harga</b> |  |
|                                 |                     |                    |                     |              |       |     |                    |  |
| Pembayaran                      |                     |                    |                     |              |       |     |                    |  |
| <b>Dibayar</b>                  | <b>Kembalian</b>    |                    |                     |              |       |     |                    |  |
|                                 |                     |                    | Save                | <b>Close</b> |       |     |                    |  |

**Gambar 5.5 Halaman Penjualan**

## 6. Form list Barang

Form list barang merupakan form yang digunakan untuk memilih barang yang akan dijual. Gambar 5.6 list barang merupakan hasil implementasi dari rancangan pada gambar 4.27.

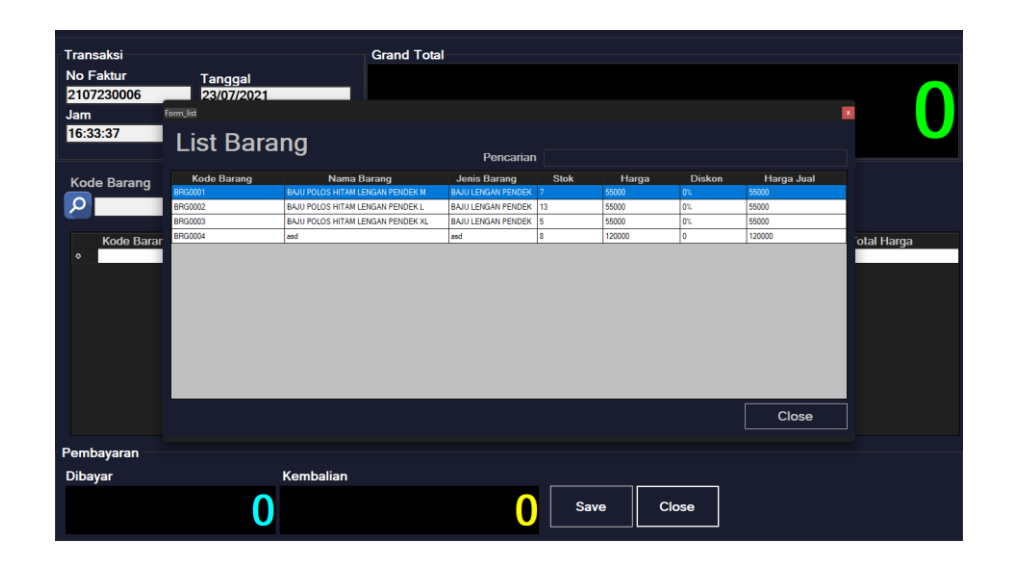

**Gambar 5.6 Form List Barang**

## 7. Halaman Laporan

Halaman laporan merupakan halaman yang digunakan mencetak laporan. Gambar 5.7 halaman laporan merupakan hasil implementasi dari rancangan pada gambar 4.28.

|                 | Form Lap Jual |                   |                        |             |                         |           |        | $\mathbf{x}$ |
|-----------------|---------------|-------------------|------------------------|-------------|-------------------------|-----------|--------|--------------|
| <b>Barang</b>   |               | Laporan Penjualan |                        |             |                         |           |        |              |
| Penjualan       | Dari          | 23/07/2021        | Sampai<br>$\mathbb{R}$ | 23/07/2021  | Print<br>$\mathbb{R}^+$ |           |        |              |
|                 | faktur_jual   | tgl_jual          | jam.                   | grand total | dibayar                 | kembalian | kasir  |              |
|                 | 2107230001    | 23/07/2021        | 15:37:45               | 55000       | 60000                   | 5000      | Haikal |              |
| <b>User</b>     | 2107230002    | 23/07/2021        | 15:39:12               | 120000      | 120000                  |           | Hakal  |              |
|                 | 2107230003    | 23/07/2021        | 16:03:40               | 120000      | 150000                  | 30000     | Hakal  |              |
|                 | 2107230004    | 23/07/2021        | 16:05:04               | 120000      | 130000                  | 10000     | Hakal  |              |
| Laporan         | 2107230005    | 23/07/2021        | 16:07:40               | 120000      | 130000                  | 10000     | Haikal |              |
| <b>Terlaris</b> |               |                   |                        |             |                         |           |        |              |
| Logout          |               |                   |                        |             |                         |           |        |              |

**Gambar 5.7 Halaman Laporan**

8. Halaman Users

Halaman users merupakan halaman yang digunakan untuk mengelola data users seperti tambah edit dan hapus. Gambar 5.8 halaman users merupakan hasil implementasi dari rancangan pada gambar 4.29

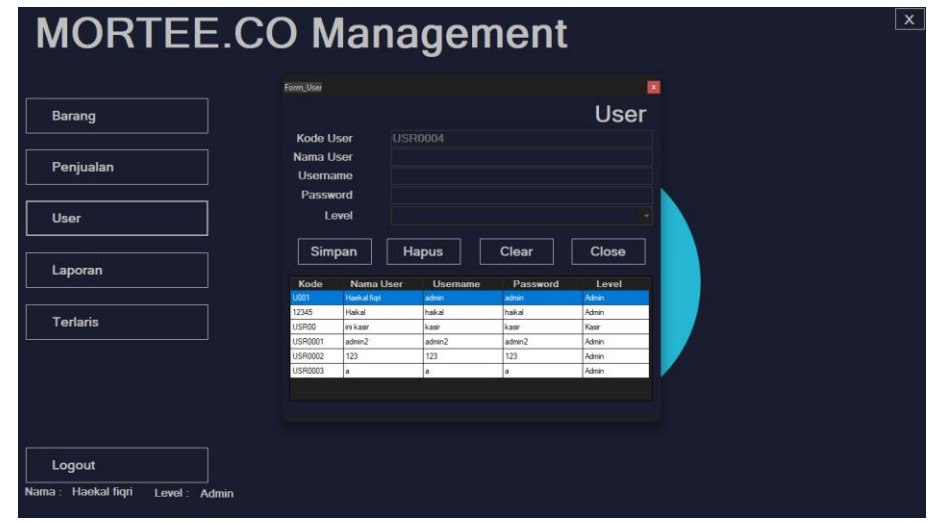

**Gambar 5.8 Halaman Users**

9. Halaman Terlaris

Halaman Terlaris merupakan halaman yang digunakan untuk melihat penjualan barang mana yang banyak sampai yang sedikit terjual. Gambar 5.9 tambah penjualan merupakan hasil implementasi dari rancangan pada gambar 4.30

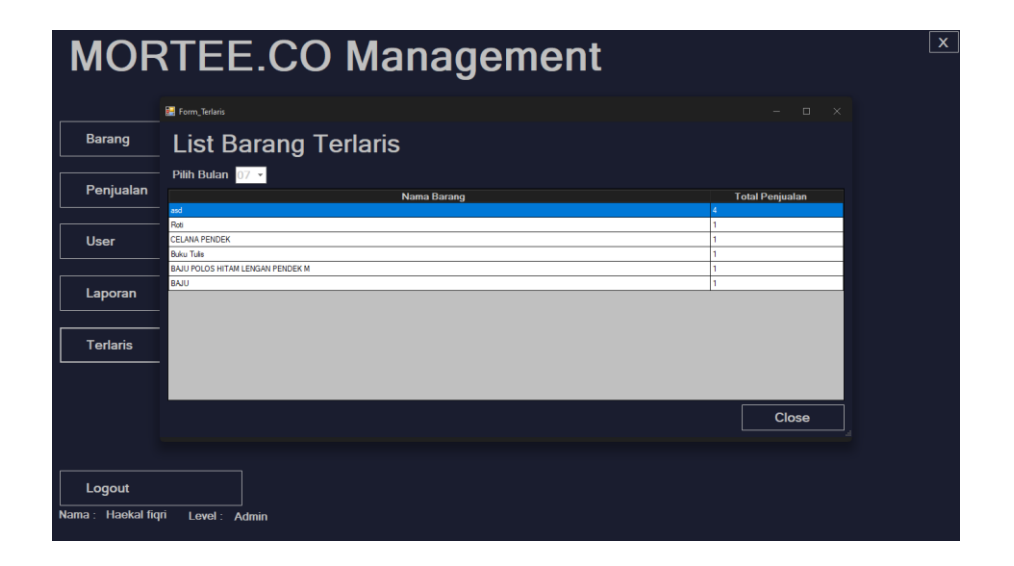

**Gambar 5.9 Halaman Terlaris**

### 10. Laporan Barang

Laporan barang adalah output yang di keluarkan dari hasil print data barang. Gambar 5.10 laporan barang merupakan hasil implementasi dari rancangan pada gambar 4.19.

| Di cetak pada tanggal:<br>03/09/2021 |                               |                           |         |             |  |  |  |
|--------------------------------------|-------------------------------|---------------------------|---------|-------------|--|--|--|
| Kode Barang                          | Nama Barang                   | Jenis                     | Harga   | <b>Stok</b> |  |  |  |
| <b>BRG0001</b>                       | <b>BAJU POLOS HITAMLENGA</b>  | <b>BAJU LENGAN PENDEK</b> | 55,000  |             |  |  |  |
| <b>BRG0002</b>                       | <b>BAJU POLOS HITAM LENGA</b> | <b>BAJULENGAN PENDEK</b>  | 55,000  | 13          |  |  |  |
| <b>BRG0003</b>                       | <b>BAJU POLOS HITAMLENGA</b>  | <b>BAJULENGAN PENDEK</b>  | 55,000  |             |  |  |  |
| <b>BRG0004</b>                       | asd                           | asd                       | 120 000 | s           |  |  |  |

**LAPORAN PERSEDIAAN BARANG MORTEE.CO** 

**Gambar 5.10 Laporan Barang**

11. Laporan Penjualan

Laporan penjualan adalah output yang di keluarkan dari hasil print data penjualan. Gambar 5.11 laporan barang merupakan hasil implementasi dari rancangan pada gambar 4.20.

# **LAPORAN PENJUALAN MORTEE.CO**

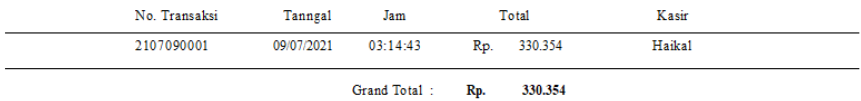

### **Gambar 5.11 Laporan Penjualan**

#### 12. Nota Penjualan

Nota penjualan adalah output yang di keluarkan dari proses transaksi yang nantinya nota penjualan ini akan diberikan kepada pelanggan sebagai bukti transaksi. Gambar 5.12 nota penjualan merupakan hasil implementasi dari rancangan pada gambar 4.21.

| *Nota Penjualan*<br><b>MORTEE CO</b><br>Jl. Lintas KM2, Tebo Tengah<br>03 September 216:09:30 |                              |
|-----------------------------------------------------------------------------------------------|------------------------------|
| No. Transaksi: 2109030001                                                                     |                              |
| <b>BAJU POLOS MERAH LENGAN PENDEK L</b>                                                       |                              |
| 1 pcs x 60.000                                                                                | 60.000                       |
| <b>BAJU POLOS DONGKER LENGAN PENDEK L</b>                                                     |                              |
| $1 \text{ } \text{pcs} \text{ } \text{x}$ 60.000                                              | 60.000                       |
| BAJU POLOS DONGKER LENGAN PENDEK XL                                                           |                              |
| 1 pcs x 60.000                                                                                | 60,000                       |
| Sub Total :<br>Dibayar :<br>Kembali                                                           | 180.000<br>200,000<br>20.000 |
| Kasir : Haekal figri                                                                          |                              |
| Barang yang sudah dibeli tidak dapat<br>dikembalikan                                          |                              |

**Gambar 5.12 Nota Penjualan**

# **5.2 PENGUJIAN**

Untuk mengetahui keberhasilan dari implementasi sistem yang telah dilakukan, maka penulis melakukan tahap pengujian dengan menggunakan metode black box pada sistem yang telah dirancanga. Adapun beberapa tahap pengujian yang telah dilakukan adalah sebagai berikut :

| No. | Deskripsi  | Prosedur<br>Pengujian | Masukan     | Keluaran Yang<br>Diharapkan | Hasil Yang<br>Didapat | Kesimpulan |
|-----|------------|-----------------------|-------------|-----------------------------|-----------------------|------------|
|     |            |                       |             |                             |                       |            |
|     | Pengujian  | Jalankan              | Isi         | Menuju ke                   | Menuju ke             | Handal     |
|     | pada login | Sistem                | Username    | halaman utama               | halaman               |            |
| 1   |            |                       | $=$ "admin" |                             | utama                 |            |
|     |            |                       | Passwod $=$ |                             |                       |            |
|     |            |                       | "admin"     |                             |                       |            |
|     | Pengujian  | Jalankan              | Isi         | Pesan : "Nama               | Pesan:                | Handal     |
|     | pada login | Sistem                | Username    | atau password               | 'Nama                 |            |
| 2   | gagal      |                       | $=$ "tes"   | anda salah"                 | atau                  |            |
|     |            |                       | Password    |                             | password              |            |
|     |            |                       | $=$ "tes"   |                             | anda salah"           |            |

**Tabel 5.1 Tabel Pengujian Login**

| No.            | Deskripsi                           | Prosedur<br>Pengujian                                                                       | Masukan | Keluaran Yang<br>Diharapkan       | <b>Hasil Yang</b><br>Didapat      | Kesimpulan |
|----------------|-------------------------------------|---------------------------------------------------------------------------------------------|---------|-----------------------------------|-----------------------------------|------------|
| 1              | Pengujian<br>pada menu<br>beranda   | - Jalankan<br>Sistem<br>- Login<br>sebagai<br>admin atau<br>kasir<br>- Klik menu<br>beranda |         | Menuju ke<br>halaman<br>beranda   | Menuju ke<br>halaman<br>beranda   | Handal     |
| $\overline{2}$ | Pengujian<br>pada menu<br>barang    | - Jalankan<br>Sistem<br>- Login<br>sebagai<br>admin atau<br>kasir<br>- Klik menu<br>barang  |         | Menuju ke<br>halaman<br>barang    | Menuju ke<br>halaman<br>barang    | Handal     |
| 3              | Pengujian<br>pada menu<br>penjualan | - Jalankan<br>Sistem<br>- Login<br>sebagai<br>admin atau<br>kasir<br>Klik menu<br>penjualan |         | Menuju ke<br>halaman<br>penjualan | Menuju ke<br>halaman<br>penjualan | Handal     |
| $\overline{4}$ | Pengujian<br>pada menu<br>laporan   | - Jalankan<br>Sistem<br>- Login<br>sebagai<br>admin atau<br>kasir<br>- Klik menu<br>laporan |         | Menuju ke<br>halaman<br>laporan   | Menuju ke<br>halaman<br>laporan   | Handal     |
| 5              | Pengujian<br>pada menu<br>users     | - Jalankan<br>Sistem<br>- Login<br>sebagai<br>admin<br>- Klik menu                          |         | Menuju ke<br>halaman users        | Menuju ke<br>halaman<br>users     | Handal     |

**Tabel 5.2 Tabel Pengujian Menu Utama**

| beranda                                                                                                    |        |
|----------------------------------------------------------------------------------------------------|--------|
| Pengujian<br>- Jalankan<br>Menutup<br>Menutup<br>halaman<br>pada menu<br><b>Sistem</b><br>halaman utama<br>- Login<br>dan menuju ke<br>utama dan<br>logout<br>sebagai<br>halaman login<br>menuju ke<br>admin atau<br>halaman<br>6<br>login<br>kasir<br>- Klik menu<br>logout | Handal |

# **Tabel 5.3 Tabel Pengujian Mengelola Data Barang**

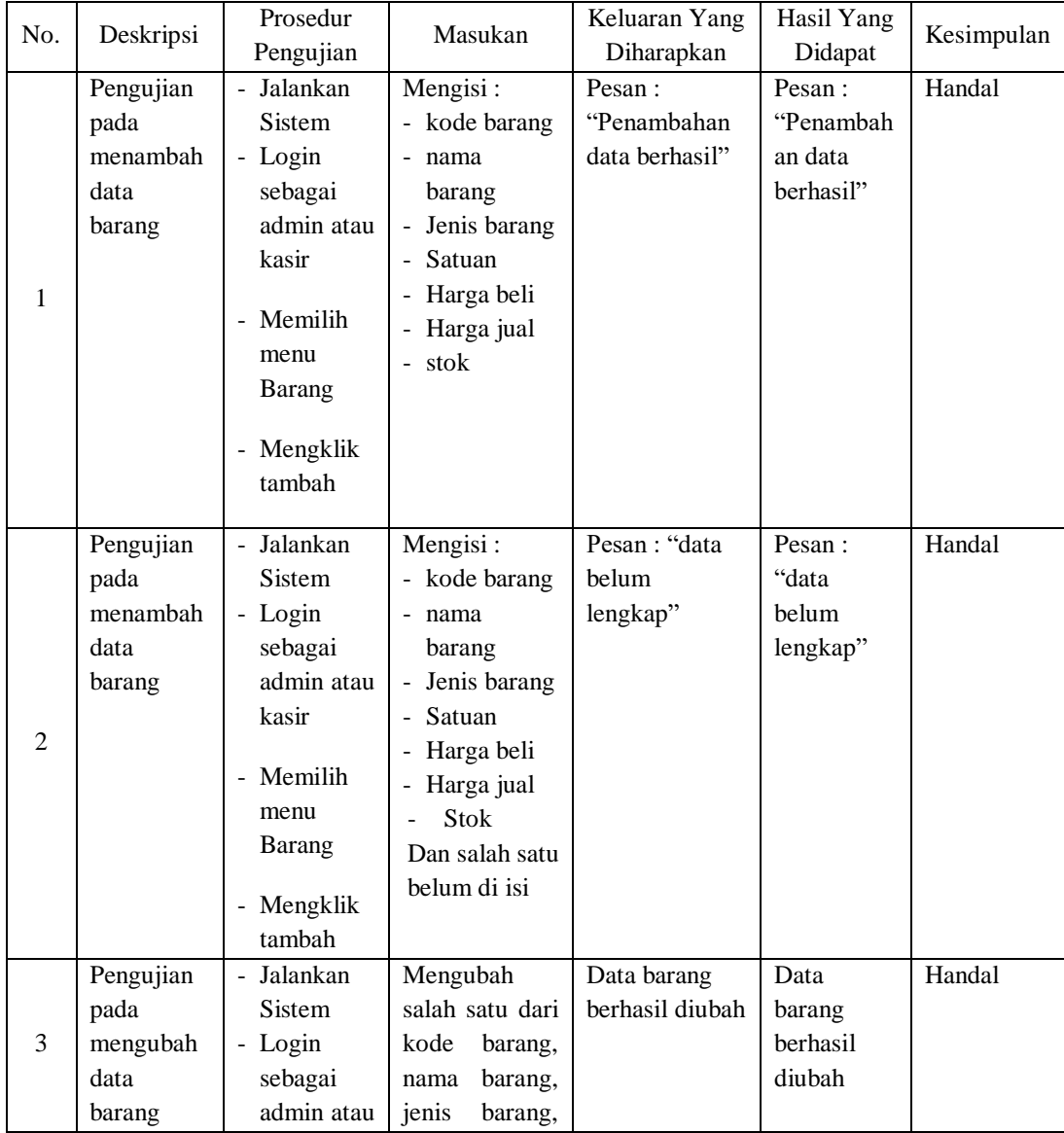

|                |           | kasir                     | harga<br>satuan, |                |           |        |
|----------------|-----------|---------------------------|------------------|----------------|-----------|--------|
|                |           |                           | beli, harga jual |                |           |        |
|                |           | - Memilih                 | dan stok         |                |           |        |
|                |           | menu                      |                  |                |           |        |
|                |           | <b>Barang</b>             |                  |                |           |        |
|                |           | - Klik data<br>pada tabel |                  |                |           |        |
|                | Pengujian | - Jalankan                |                  | Pesan:         | Pesan:    | handal |
|                | pada      | Sistem                    |                  | "Penghapusan   | "Penghapu |        |
|                | menghapus | - Login                   |                  | data berhasil" | san data  |        |
|                | data      | sebagai                   |                  |                | berhasil" |        |
|                | barang    | admin atau                |                  |                |           |        |
|                |           | kasir                     |                  |                |           |        |
|                |           |                           |                  |                |           |        |
|                |           | - Memilih                 |                  |                |           |        |
| $\overline{4}$ |           | menu                      |                  |                |           |        |
|                |           | <b>Barang</b>             |                  |                |           |        |
|                |           | - Klik data<br>pada table |                  |                |           |        |
|                |           | - Klik                    |                  |                |           |        |
|                |           | tombol                    |                  |                |           |        |
|                |           | hapus                     |                  |                |           |        |
|                |           |                           |                  |                |           |        |

**Tabel 5.4 Tabel Pengujian Penjualan**

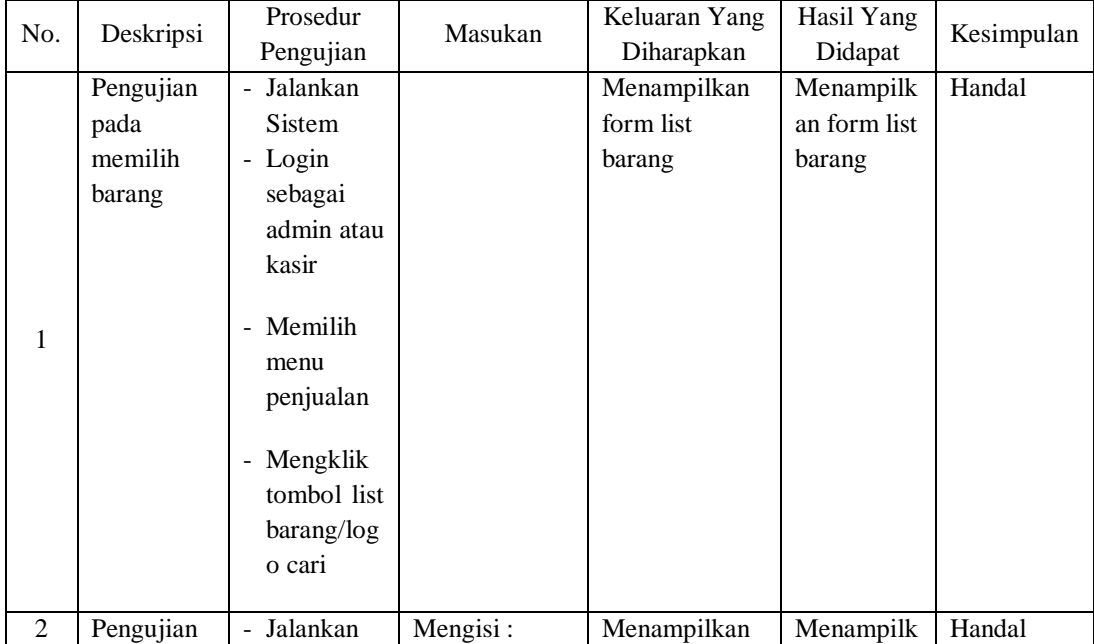

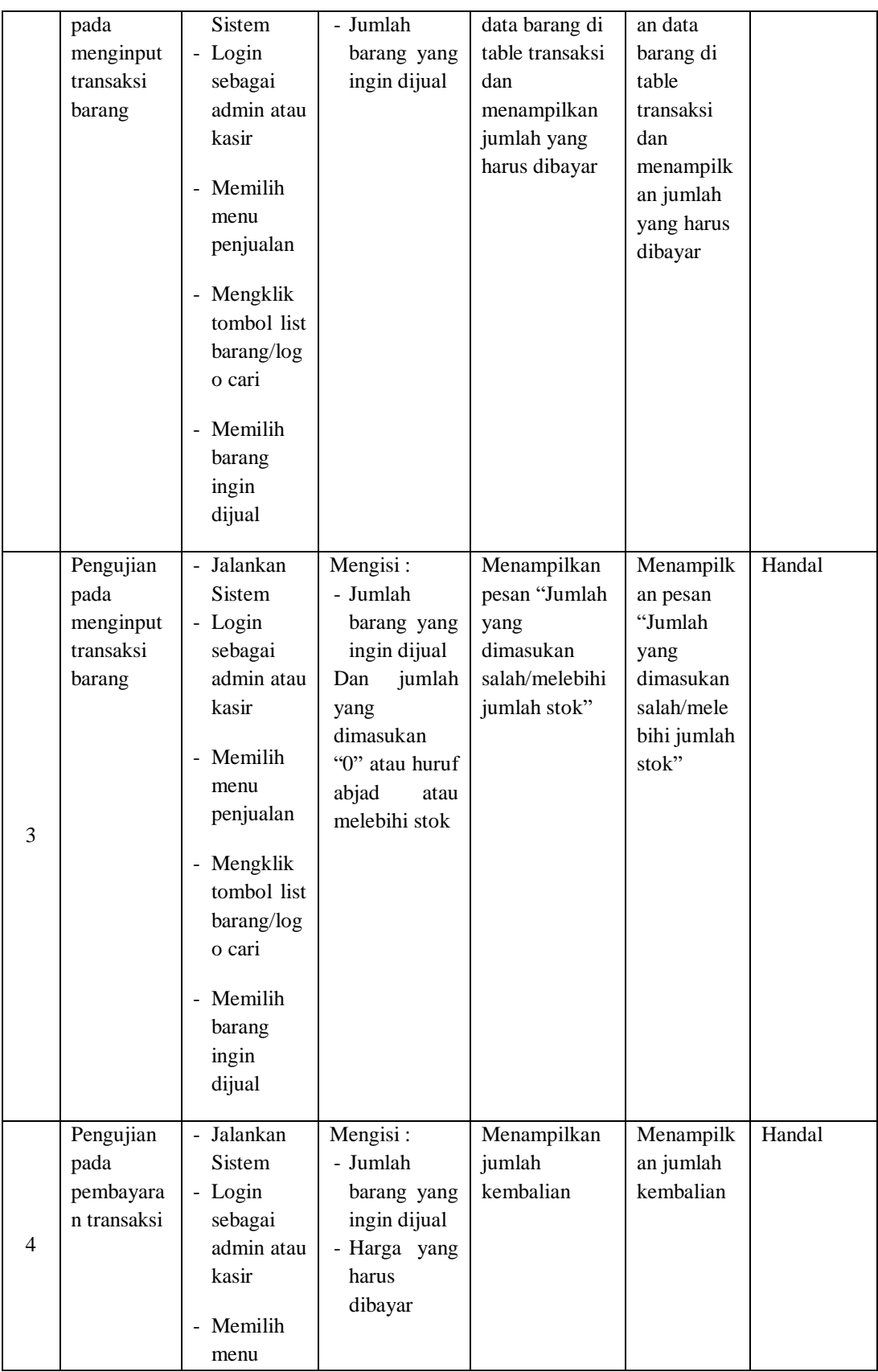

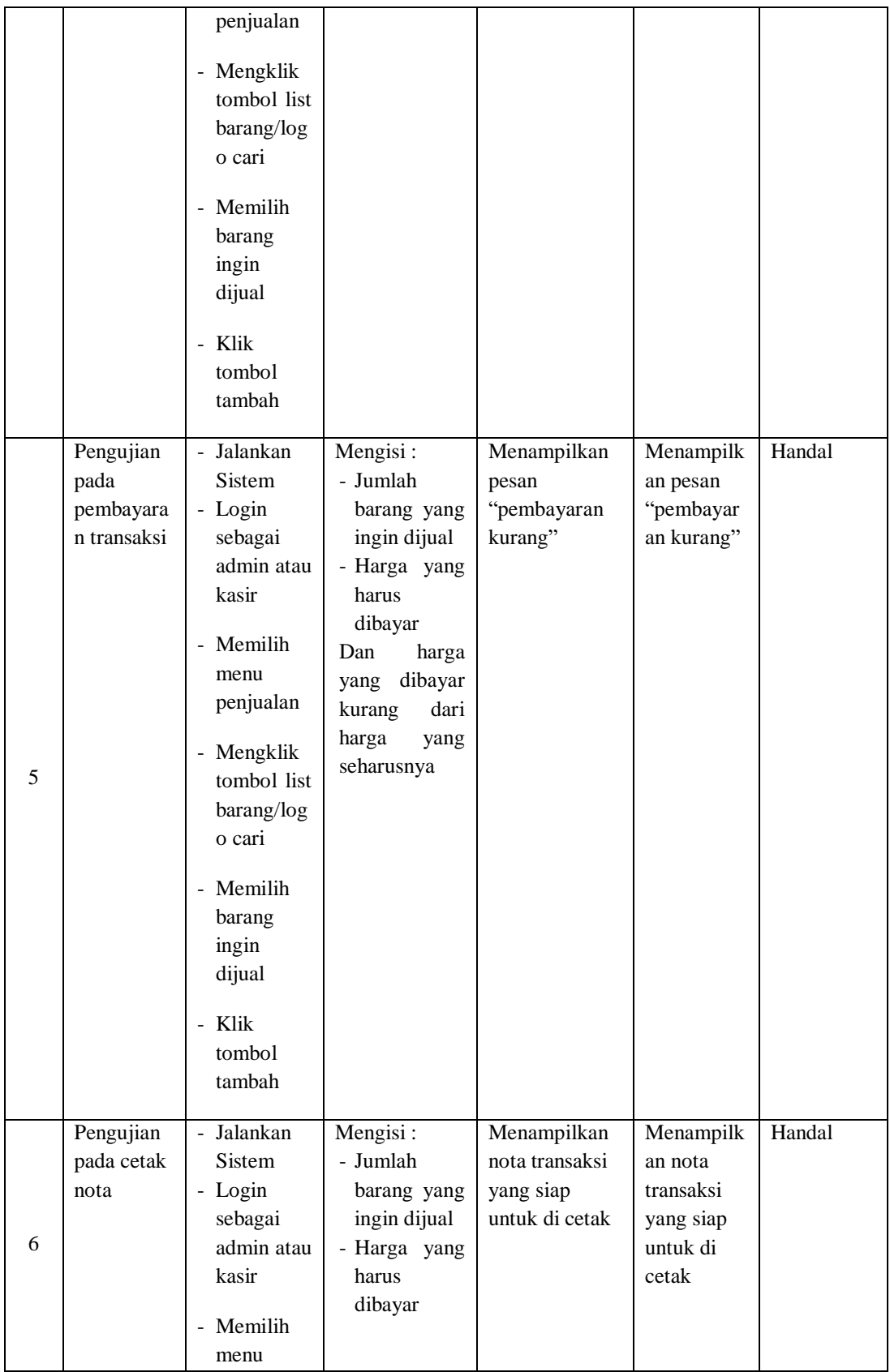

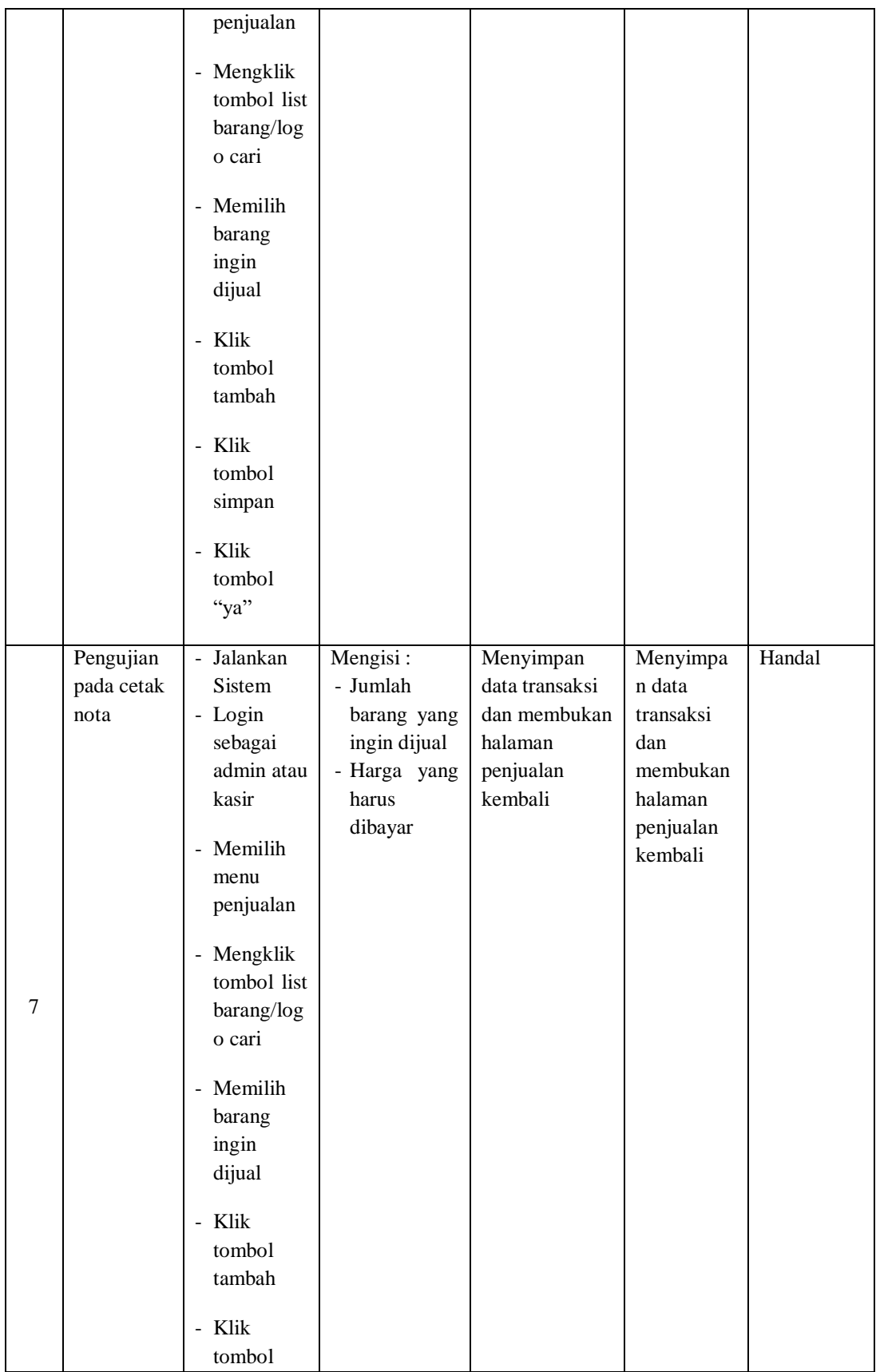

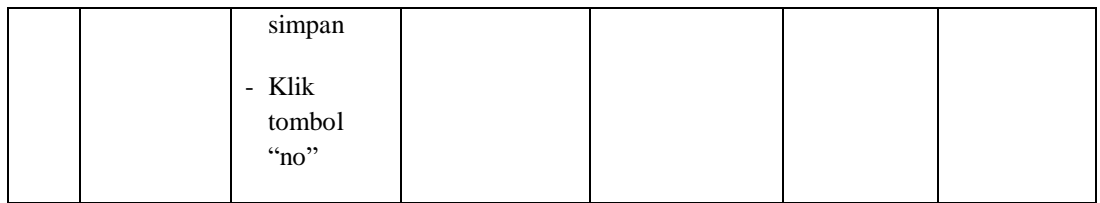

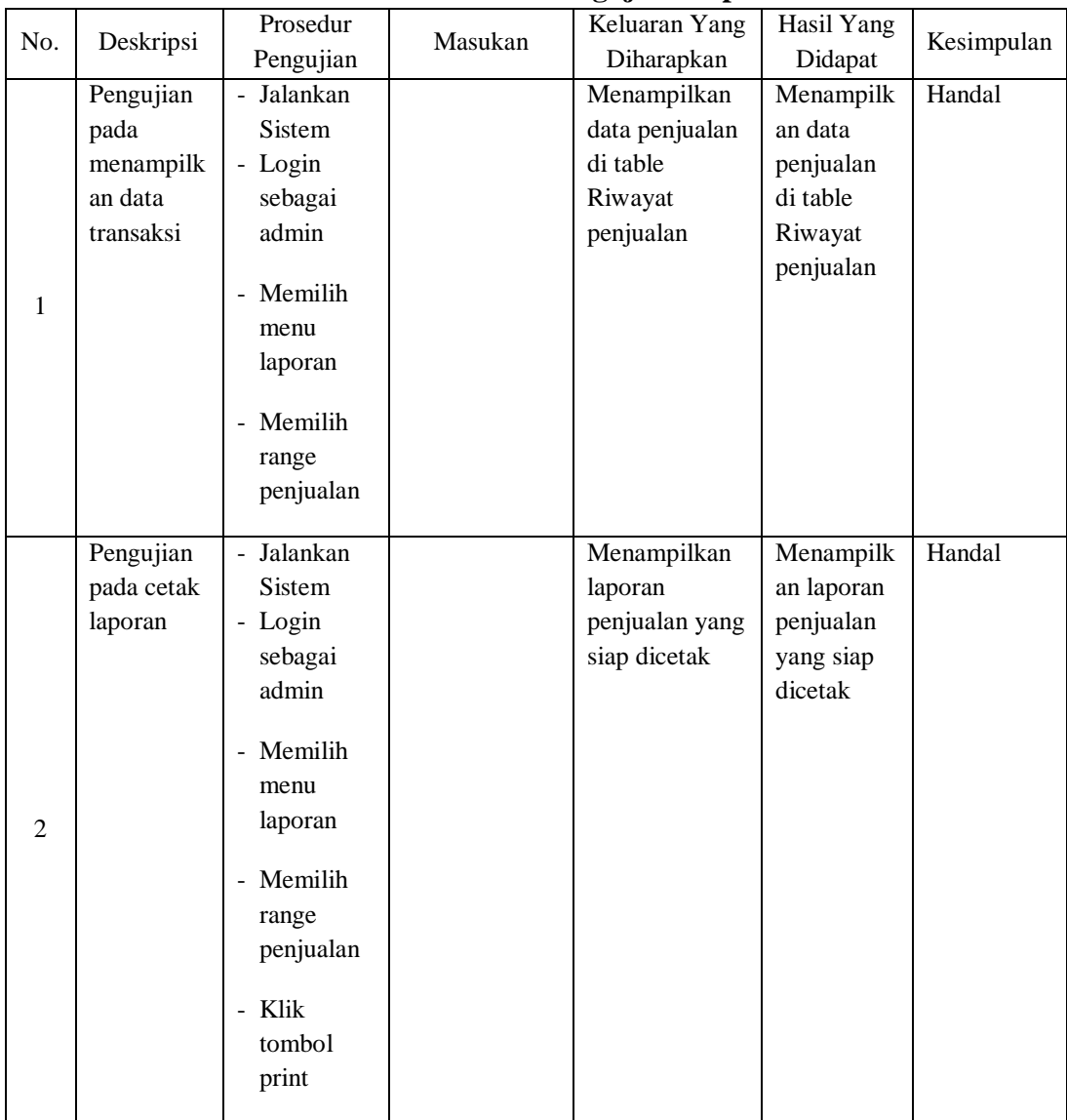

# **Tabel 5.5 Tabel Pengujian Laporan**

**Tabel 5.6 Tabel Pengujian Mengola Data Users**

| No. | Deskripsi | Prosedur | Masukan | Keluaran Yang   Hasil Yang |         | Kesimpulan |
|-----|-----------|----------|---------|----------------------------|---------|------------|
|     |           | Pengunan |         | Diharapkan                 | Didapat |            |

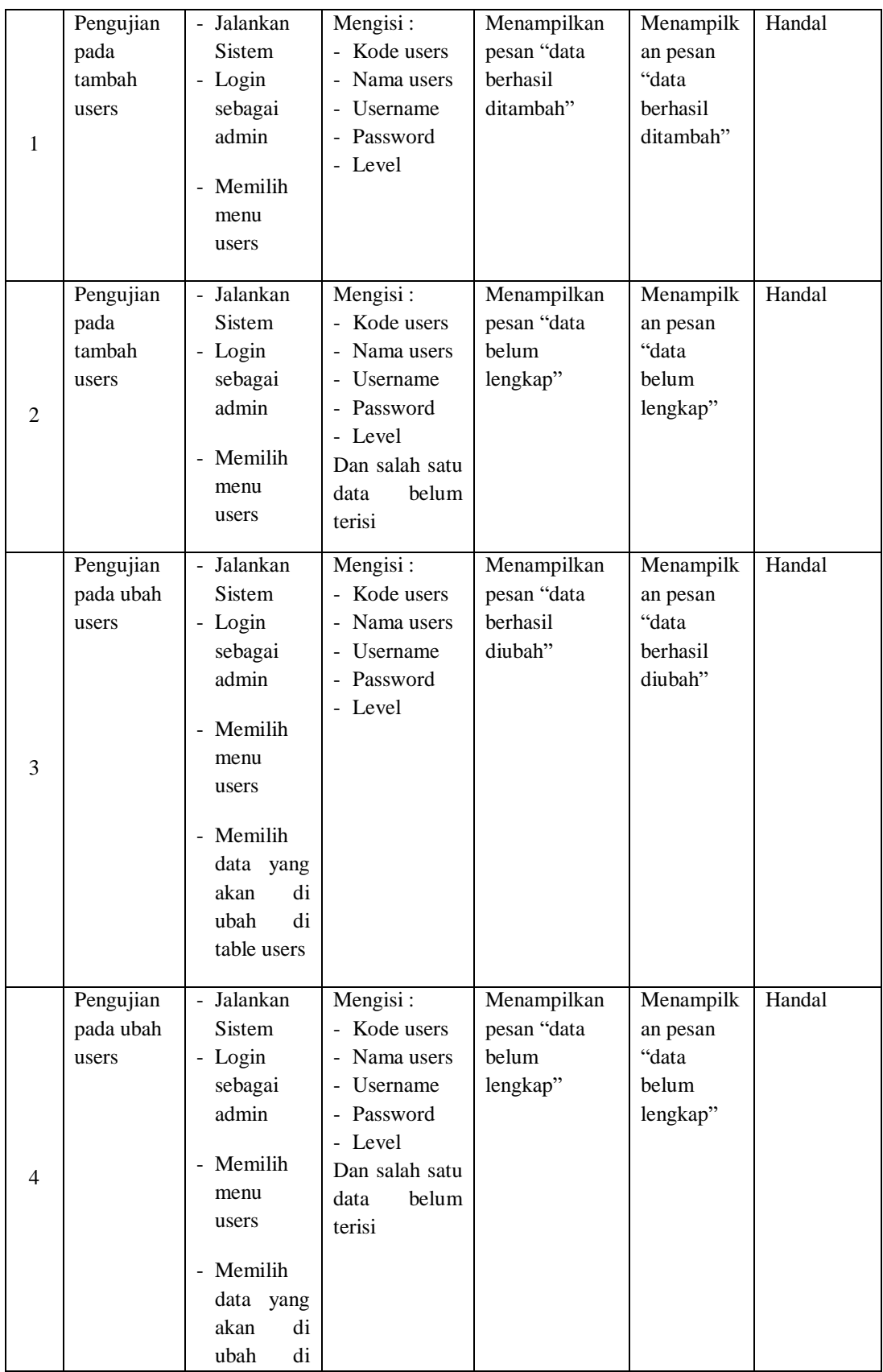

|   |                                  | table users                                                                                                    |                                                    |                                                        |        |
|---|----------------------------------|----------------------------------------------------------------------------------------------------|----------------------------------------------------|--------------------------------------------------------|--------|
| 5 | Pengujian<br>pada hapus<br>users | - Jalankan<br>Sistem<br>- Login<br>sebagai<br>admin<br>- Memilih<br>menu<br>users<br>- Memilih<br>data yang<br>di<br>akan<br>di<br>hapus<br>table users<br>- Klik<br>tombol | Menampilkan<br>pesan "data<br>berhasil<br>dihapus" | Menampilk<br>an pesan<br>"data<br>berhasil<br>dihapus" | Handal |
|   |                                  | hapus                                                                                                    |                                                    |                                                        |        |

# **Tabel 5.7 Tabel Pengujian Melihat Barang Terlaris**

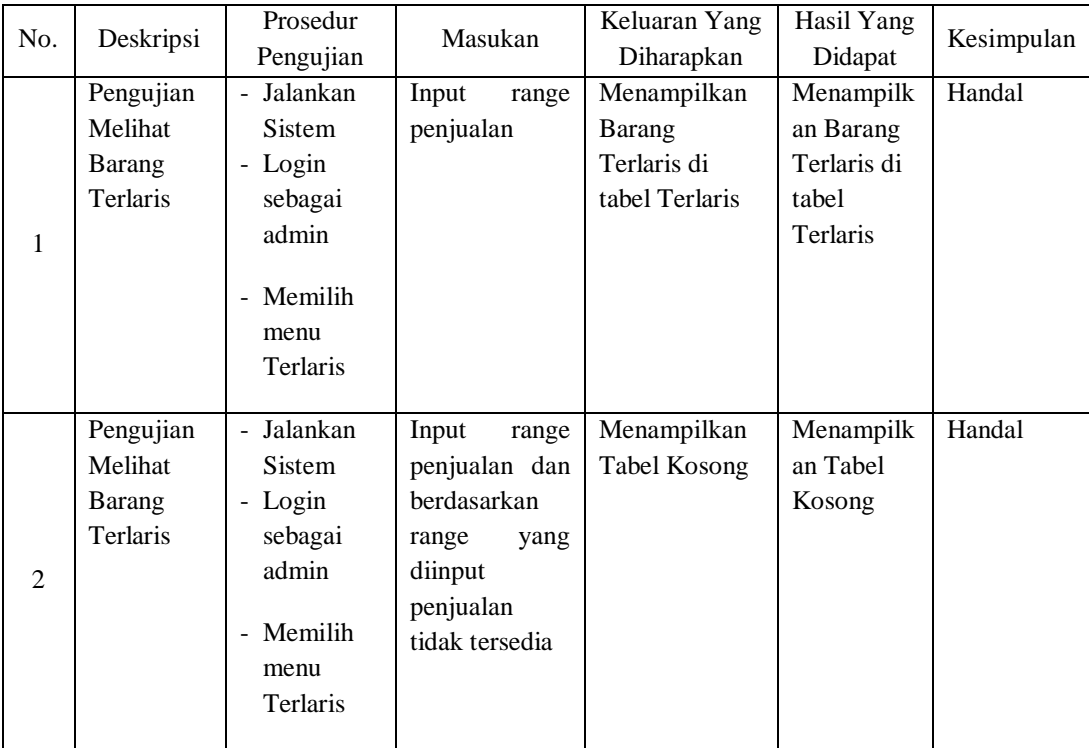

# **5.2 ANALISIS HASIL YANG DICAPAI OLEH SISTEM**

Adapun analisis hasil yang dicapai oleh sistem yang telah dibangun dengan menggunakan bahasa pemograman VB.NET dan database Microsoft Access untuk mengatasi permasalahan yang terjadi pada MORTEE.CO adalah sebagai berikut :

- 1. Sistem yang dirancang dapat melakukan pengelolaan data dan penjualan secara terkomputerisasi sehingga dapat memberikan informasi yang lebih cepat dan akurat.
- 2. Sistem juga dapat melakukan pengelolan data barang, khususnya untuk stok barang yang dapat menampilkan informasi stok barang
- 3. Sistem dapat melakukan pembuatan laporan untuk dapat dicetak sesuai dengan kebutuhannya dan laporan yang dibuat pada sistem yaitu laporan barang dan laporan penjualan.

#### **5.3.1 Kelebihan Sistem**

Kelebihan dari sistem baru ini adalah sebagai berikut :

- 1. Sistem dapat mengelola data transaksi pemesanan dan penjualan secara terkomputeriasi yang dapat menambah, mengubah dan menghapus sesuai dengan keperluan dari pengguna sistem.
- 2. Sistem dapat menampilkan stok barang dengan secara otomatis bila barang berkurang jika terjadinya transaksi.

3. Sistem juga dapat mengrekapitulasi data menjadi laporan-laporan yang diperlukan secara otomatis untuk diserahkan kepada pemilik dengan memilih tanggal acuan tanpa perlu rekapitulasi data satu per satu Kembali

### **5.3.2 Kekurangan Sistem**

Dan kekurangan dari sistem baru ini adalah sebagai berikut :

- 1. Belum adanya fitur yang dapat melakukan back up database dari dalam system
- 2. Belum adanya system absensi yang nantinya akan sangat berguna untuk pemilik menganalisis kinerja pekerjanya
- 3. Belum adanya fitur scan barcode yang dapat mempermudah dalam proses transaksi penjualan